# **For Prospective Seattle College Students ONLY –**

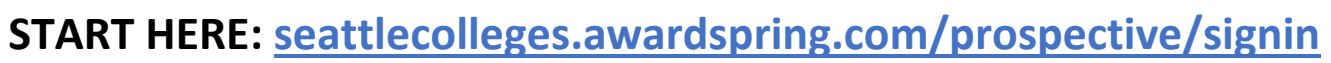

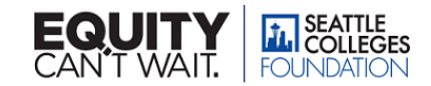

# **STEP 1: Create an account – it's easy!**

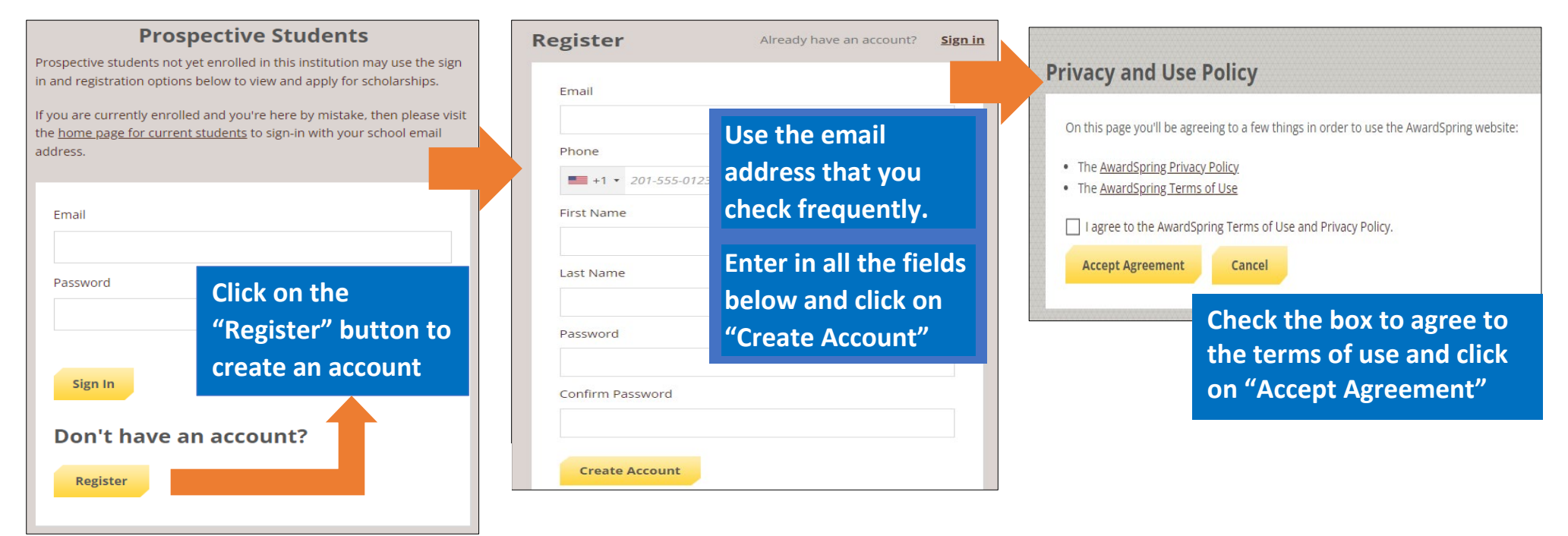

### **STEP 2: Login to begin your application**

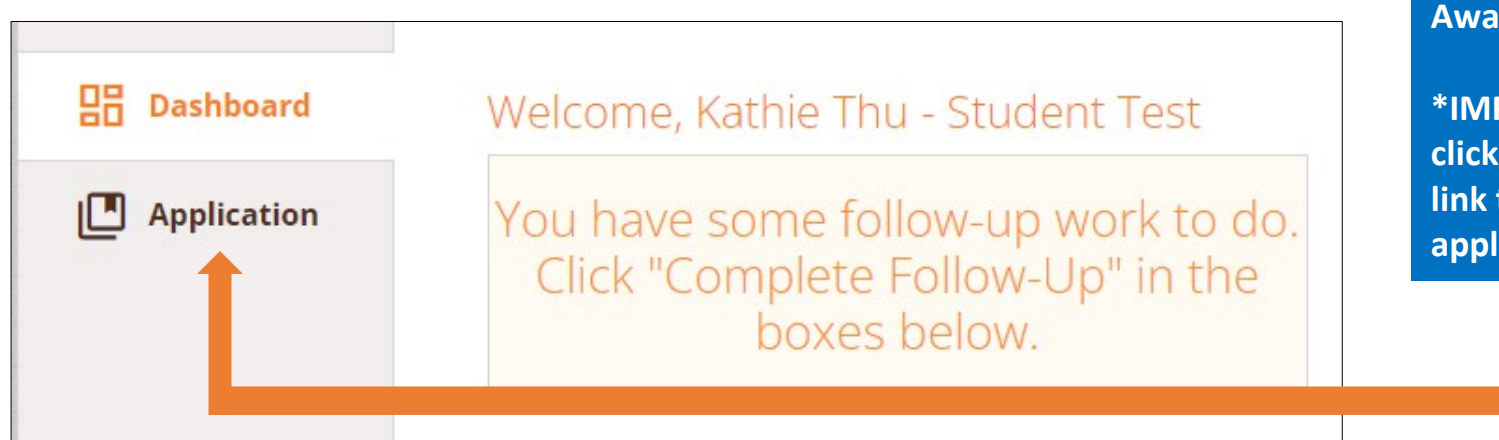

**You will be prompted to AwardSpring's Dashboard.** 

**\*IMPORTANT: Make sure to click on the "Application" link to start the 2023-24 application!**

## **STEP 3: Complete the Foundation scholarship application**

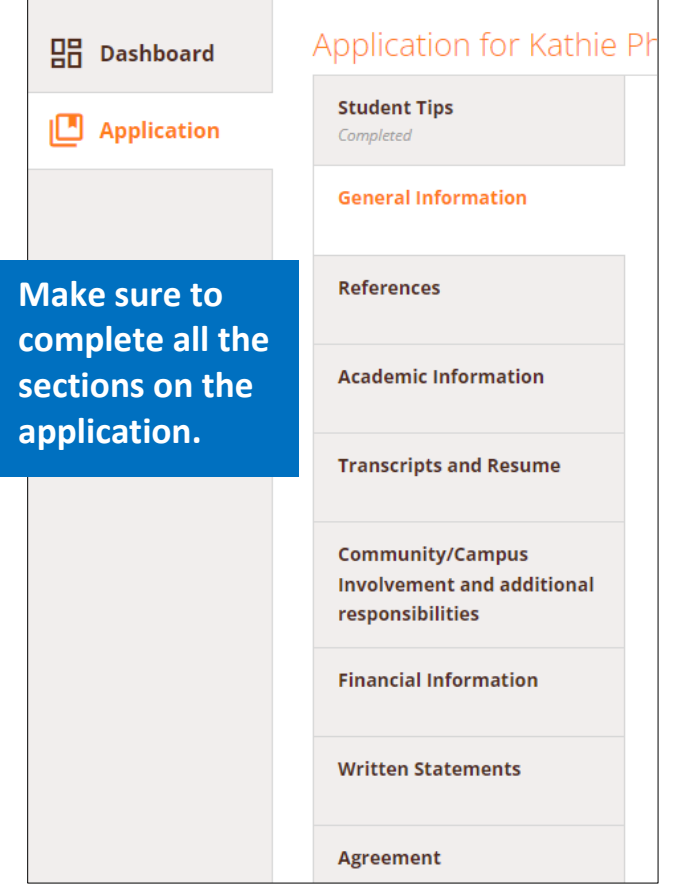

#### **KEY Scholarship Application Tips:**

- Answer all questions; don't leave any blanks
- Be sure to click on "Submit Application"
- Edits can continue up until the deadline of April 13
- Prioritize getting your two references and starting on your three written statements!

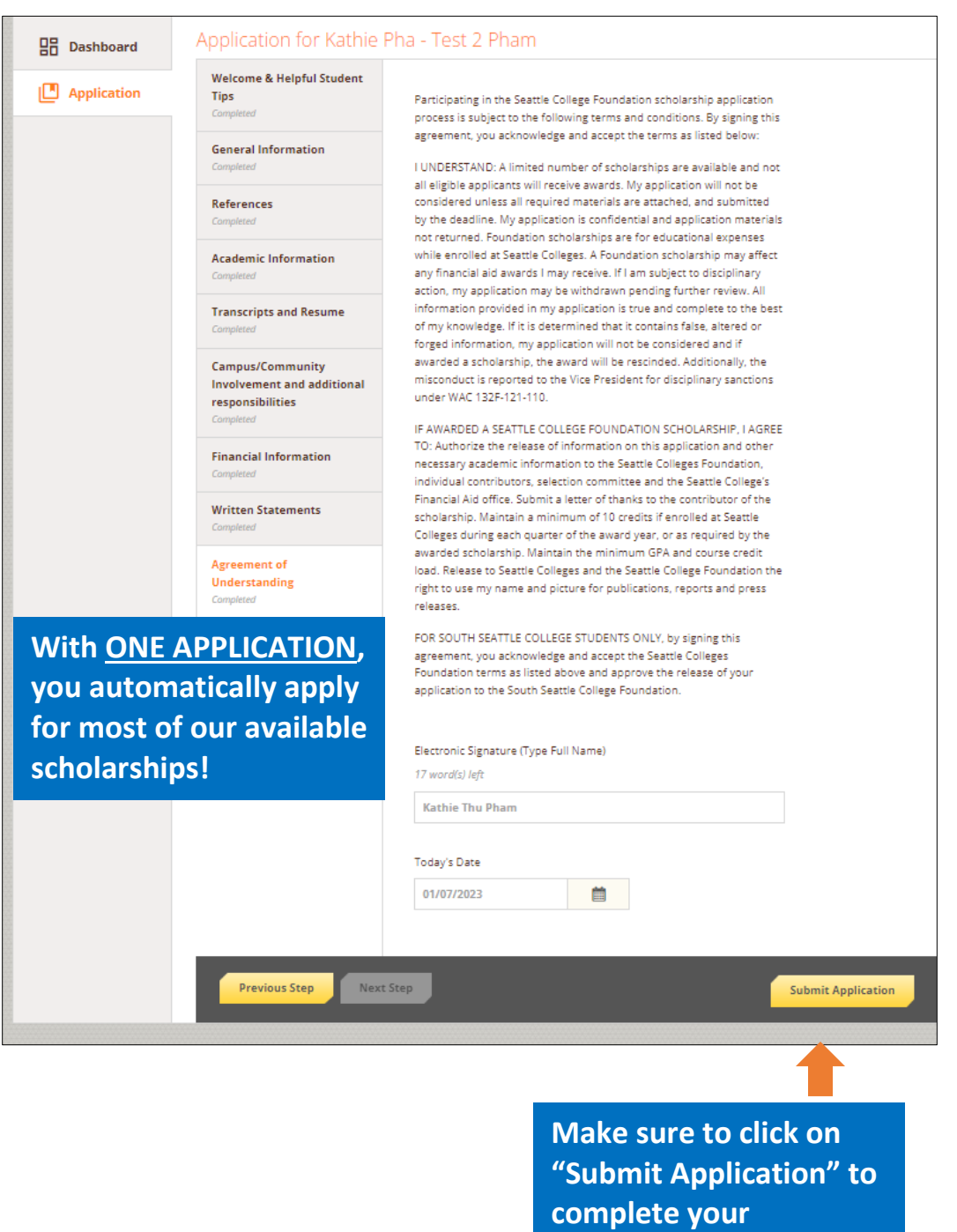

**scholarship application!**